MSO-CRE-PPT-106-120921-S

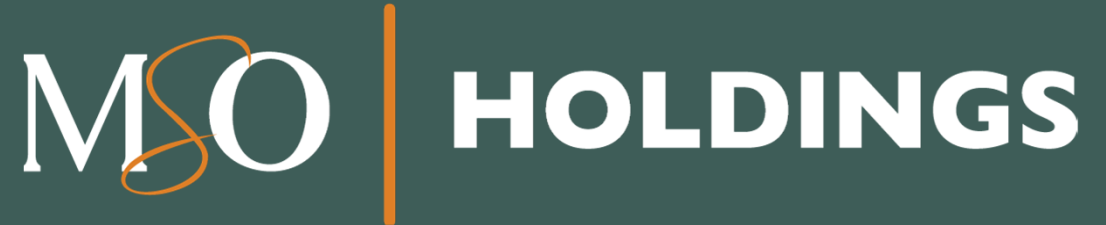

*Working Instructions:*  Aplicación de Proveedor CREDENTIALING TEAM

La información contenida es privilegiada y confidencial y es para uso exclusivo del destinatario. Si usted recibe la misma por error, no está autorizado a utilizar, distribuir o fotocopiar la misma. Favor de notificar inmediatamente al remitente al 1-866-676-6060 para coordinar la devolución de los documentos.

### **Tabla de contenido**

- •Puntos importantes
- •Cómo se realiza el proceso

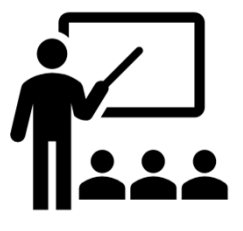

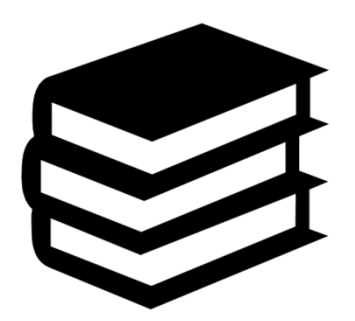

www.mso-pr.com

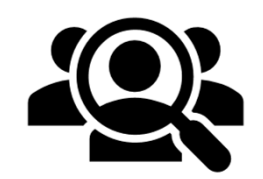

**HOLDINGS** 

### **Puntos importantes**

- Si la aplicación se cierra antes de enviar la información, esta no se guardará. Algunas razones probables:
	- El *time-out system* cierra la aplicación tras 15 minutos de inactividad.
	- > Conexión inestable de internet
- Asegúrese de buscar los requisitos (bajo la opción de **aplicaciones**) para saber cuáles documentos necesita antes de comenzar el proceso.
- Tener todas las credenciales disponibles antes de comenzar el mismo.
- Antes de comenzar, confirme que llenó la aplicación de proveedores y **noo** la de facilidad.
- La aplicación irá llenando los encasillados según usted vaya completando el documento.

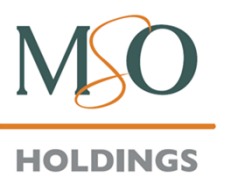

### **Puntos importantes**

- Si no aparece la opción de *Click to sign* al llegar al final de la aplicación, significa que no se ha llenado en su totalidad.
	- $\triangleright$  En la parte superior derecha, aparece un botón que le indicará los errores en la aplicación para que le indicará los errores en la aplicación para solucionarlos de manera rápida.
- Al pulsar *click to sign,* la aplicación **no** se enviará; primero tiene que verificar un correo electrónico que Adobe le enviará para completar el proceso.
- $\geq$  La aplicación debe firmarse a nombre del médico<br>(pagina 11) (pagina 11).
- $\blacktriangleright$  El proceso de completar la aplicación toma de 20 a 30 minutos.

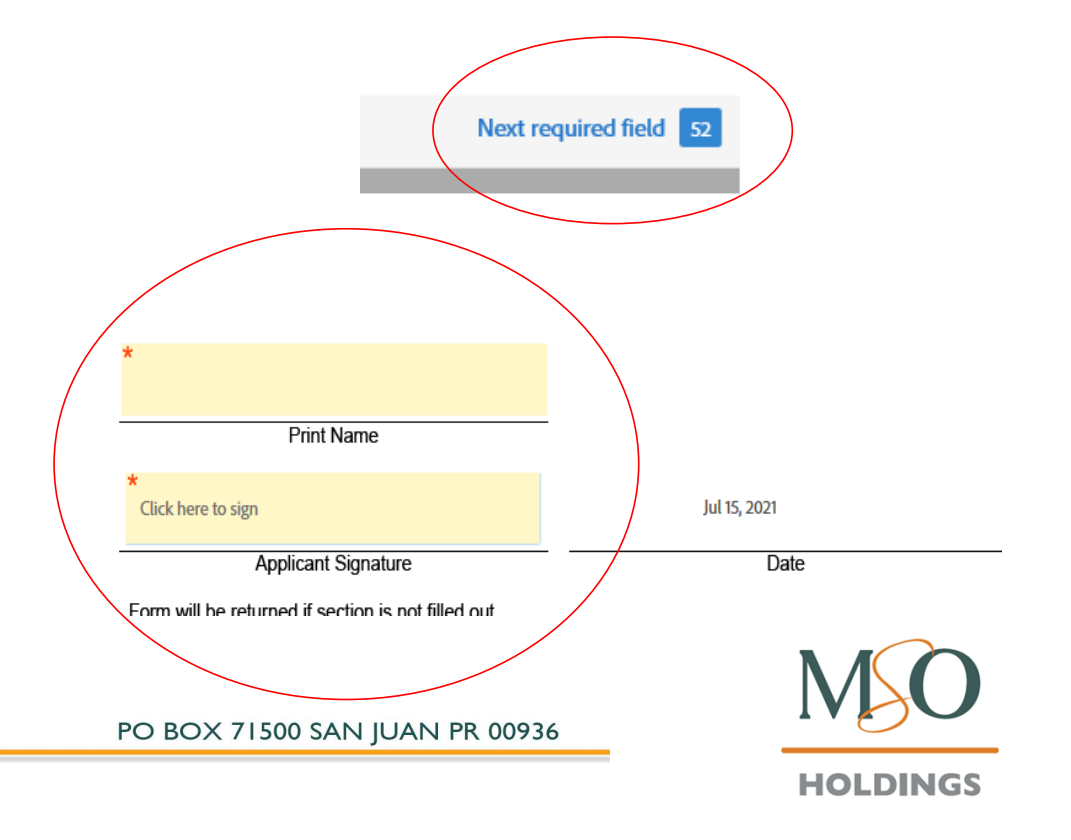

### **Puntos importantes**

- $\blacktriangleright$  La aplicación cuenta con un marcador que le indica cuál es el siguiente paso al llenar la aplicación.
- $\blacktriangleright$  Cualquier información ingresada incorrectamente será resaltada e incluirá una nota que explica el error.
- $\blacktriangleright$  Para anejar un documento, presione *Click to Attach* y seleccione el documento requerido. Este se anejará a la aplicación.

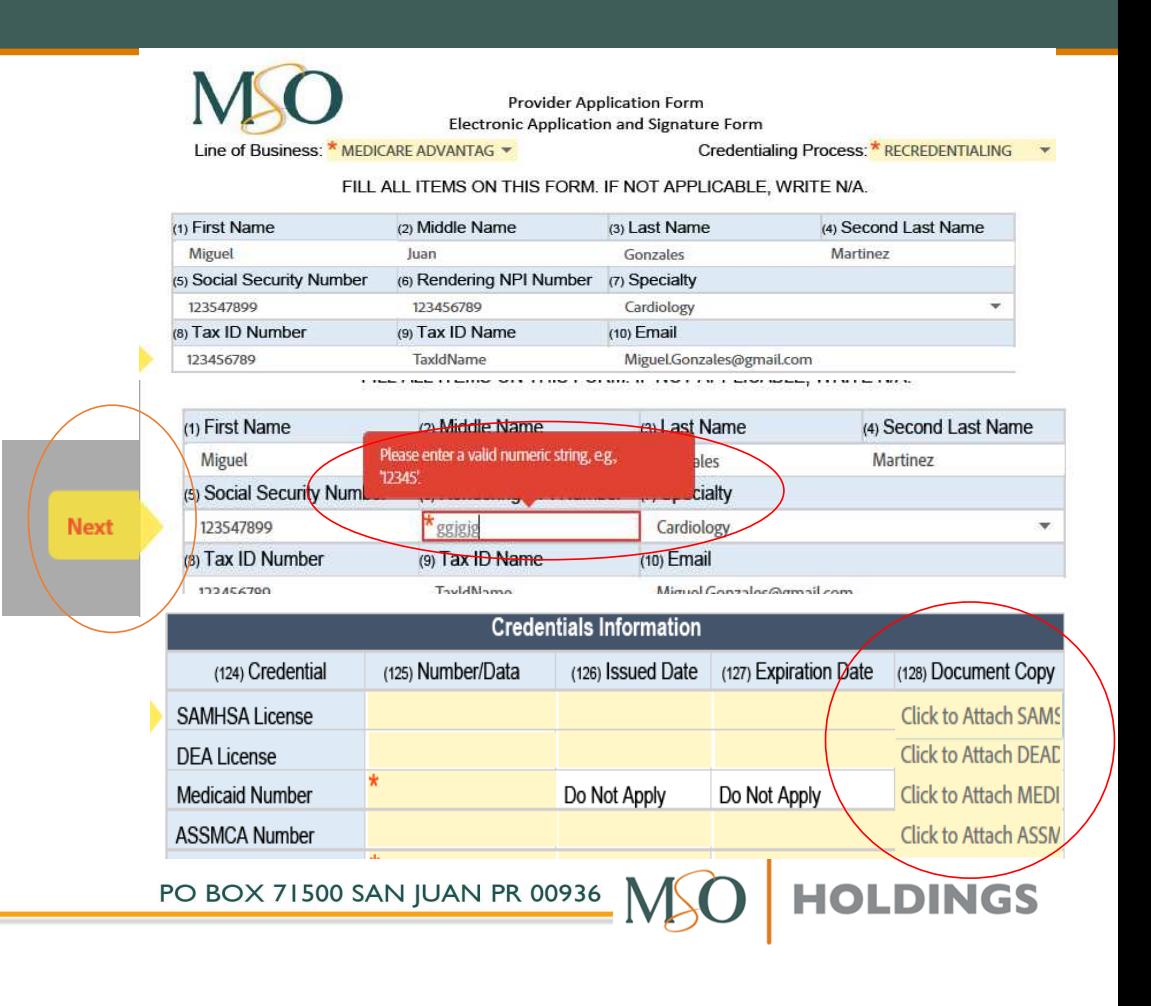

### **¿Cómo se realiza el proceso?**

- $\checkmark$  Visite este enlace: https://www.mso-<br>pr.com/soligitudes/# pr.com/solicitudes/#
- Abajo, busque la opción de **Ver Requisitos** <sup>y</sup> escoja la opción que le corresponda.
- <del>√</del> Se abrirá una ventana nueva con los<br>Fequisitos de su campo, Asegúrese de requisitos de su campo. Asegúrese de leer y tener los documentos requeridos antes de comenzar el proceso.
- Para comenzar, tendrá que volver a la ventana previa y desplazarse hacia arriba hasta llegar a la opción de **Solicite como Proveedor.**

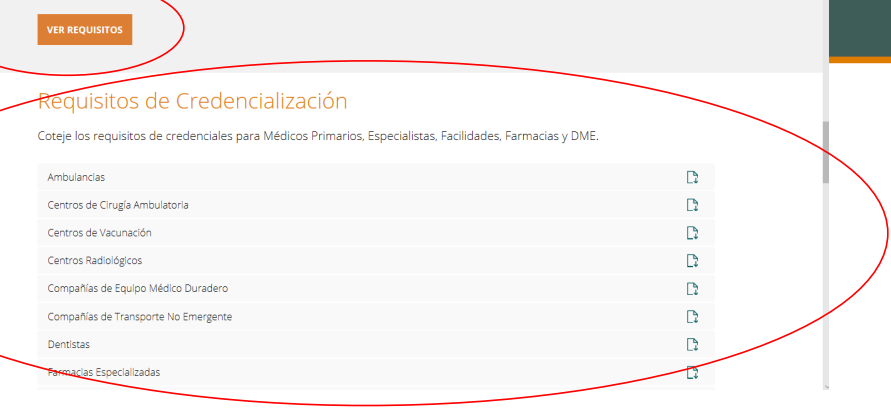

### Formularios para Nuevos Proveedores y Recredencialización

de credencialización que apliquen a

Si usted desea formar parte de nuestra Red de Proveedores por favor provea la información requerida en nuestro formulario según le aplique.

Si es un proveedor que va a recredencializarse con MSO, debe completar los mismos documentos

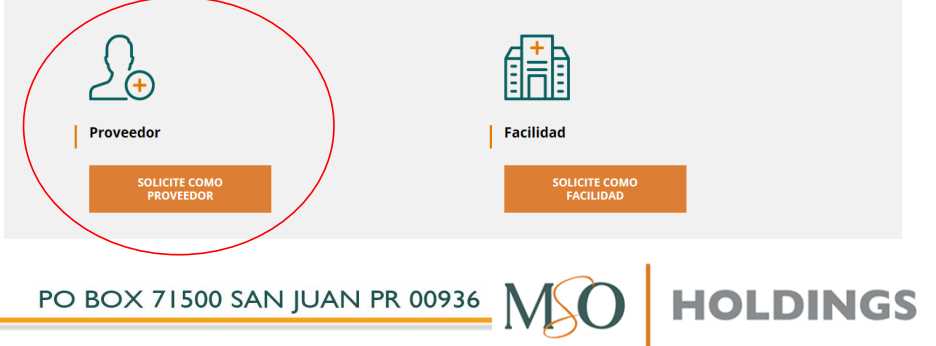

- Seleccione **Line of Business**: Medicare Advantage, Vital, Medicare Advantage and Vital. Y en *Credentialing Process,* seleccione: *Initial* <sup>o</sup>*Recredentialing*.
- Luego, incluir el nombre del proveedor: primer nombre, segundo nombre, primer apellido y segundo apellido.
- ← Ahora, incluya el número de seguro social,<br>
Tax ID, Pendering NPL Tax ID Tax ID, Rendering NPI, Tax ID Name/Number.
- $\checkmark$  Médicos primarios deben incluir el IPA y/o el PMG, y la carta de endoso si aplica.

Electronic Application and Signature Form Line of Business: \* Select.

Credentialing Process: \* Select...

FILL ALL ITEMS ON THIS FORM. IF NOT APPLICABLE, WRITE N/A.

![](_page_6_Picture_87.jpeg)

![](_page_6_Picture_9.jpeg)

www.mso-pr.com

- En la sección de *Primary Location Address*, incluya: *Primary Location Address (Address Line #2 is optional), Telephone, Extension, Fax, Office Hours, Accessibility Questions, Billing Name, Billing NPI y Medicaid ID*.
- En la sección de *Mailing Billing Address*, incluya: *Primary Location Address (Address Line #2 is optional), City, State y Zip Code*.
- En la sección de *Office Staff*, incluya *Office Staff 1 Name,* su título, idiomas y email; luego el *Office Staff 2 Name,* su título, idiomas y email.

![](_page_7_Picture_75.jpeg)

**OLDINGS** 

www.mso-pr.com

- $\checkmark$  Luego, podrá añadir una segunda localidad,<br>de ser necesario Marque la opción Do vou de ser necesario. Marque la opción *Do you have any other locations? Yes*  o *No*. Si no tiene otra localidad, marque *Please check this box if N/A for additional location* 2.
- En *Secondary Location Address*, incluya *Secondary Location Address (Address Line #2 is optional), Telephone, Extension, Fax, Office Hours, Accessibility Questions, Billing Name* <sup>y</sup>*Billing NPI.*
- En la sección de *Mailing Billing Address*, incluya: *Primary Location Address (Address Line #2 is optional), City, State* <sup>y</sup>*Zip Code*.
- En la sección de *Office Staff*, incluya *Office Staff 1 Name, su título, idiomas y email; luego* el *Office Staff 2 Name,* su título, idiomas y email.

![](_page_8_Picture_115.jpeg)

![](_page_8_Picture_6.jpeg)

![](_page_8_Picture_7.jpeg)

![](_page_8_Picture_8.jpeg)

- **∕ Además, podrá añadir otra localidad, si así lo**<br>Do sor así, on la opción Do vou necesitara. De ser así, en la opción *Do you have any other locations?,* marque *Yes* <sup>o</sup>*No*. Si no tiene otra, marque *Please check this box if N/A for additional location 3*.
- En *Other Location Address*, incluya: *Other Location Address (Address Line #2 is optional), Telephone, Extension, Fax, Office Hours, Accessibility Questions, Billing Name* y *Billing NPI*.
- En *Mailing Billing Address,* incluya: *Primary Location Address (Address Line #2 is optional), City, State* y *Zip Code*.
- En la sección de *Office Staff*, incluya *Office Staff 1 Name,* su título, idiomas y email; luego el *Office Staff 2 Name,* su título, idiomas y email.

www.mso-pr.com

![](_page_9_Picture_113.jpeg)

![](_page_9_Picture_8.jpeg)

### En **Información para uso de credencialización**, incluya:

- *Suffix, Degree, Date of Birth, Gender, Languages, Ethnicity, Race.*
- *Specialty to be Credential*
- *Board Certified*  y *Specialty*
- *Issued Date, Expiration Date* y el recertification date
- **← Mobile Phone Number**
- En la sección de *Credentials Information,* incluya:
	- *SAMHSA, DEA License, ASSMCA Number, Drivers License in PR, Medical License, Medicare Number* y Telemedicina (Incluir copia de estos documentos en sección circulada en la imagen).
	- Incluir *Issued Date, Expiration Date* y copia de documento en la sección de *Membership Certificate*.

![](_page_10_Picture_81.jpeg)

![](_page_10_Picture_12.jpeg)

![](_page_10_Picture_13.jpeg)

### En *Insurance Information*, incluya:

- *Insurance Carrier* y *Coverage Type*
- *Unlimited* <sup>y</sup>*Coverage*
- *Original Effective Date, From Date* y *Expiration Date*
- *Policy Number* y *Document Copy* (adjunto)
- En *Education and Training*, incluya:
	- **√** Speciality<br>✓ From Date
	- *From Date* y *To Completion*
	- $\checkmark$  Evidence
	- *Evidence* \*Aplican a *Education/Training, Hospital Name/Postgraduate-Internship, Residency/Hospital name* <sup>y</sup>*Fellowship/Training Institution\**
- En *Hospital Privileges*, incluya:
	- $\checkmark$  Nombre de hospital y tipo de privilegio

![](_page_11_Picture_108.jpeg)

![](_page_11_Picture_109.jpeg)

![](_page_11_Picture_110.jpeg)

![](_page_11_Picture_111.jpeg)

**IOLDINGS** 

- En *Work History*, incluya:
	- *Employer Name, Start Date* y *End Date*
	- *Employer Address, Address line 1* <sup>y</sup>*<sup>2</sup>* (opcional)
	- *City, State*  y *Zip Code*
- Si tiene más experiencia de trabajo, marque *Yes*  o *No* en la pregunta *Do you have another work experience?,* añada:
	- *Employer Name, Start Date* <sup>y</sup>*el End Date*
	- *Employer Address, Address line 1* y *<sup>2</sup>* (opcional)
	- *City, State* y *Zip Code*
	- *Incluir un CV*  o *Resume*

![](_page_12_Picture_100.jpeg)

- En *Ownership Interest and/or Managing Control Information*:
	- ← Favor de leer y seguir las guías estipuladas.
	- Si no aplica, marque *Please check this box if there is no ownership interest and/or managing control.*
	- $\checkmark$  Si aplica, incluya:
		- $\checkmark$  Nombre, segundo nombre, primer<br>apellido, segundo apellido y *Bende* apellido, segundo apellido y *Rendering NPI*
		- $\checkmark$  Marque lo que aplica a las personas<br>listadas en la 3ª sección con *Owners* listadas en la 3ª sección con *Ownership Interest and/or Managing Control with the applicant or Provider*

![](_page_13_Picture_85.jpeg)

\*Please fill out this section completely, following the guidelines established in the Program Integrity Plan<br>established by MSO of Puerto Rico. LLC (MSO) in compliance with the PR Health Insurance Administration (PRHIA-ASES)

All organizations that have any of the following must report

![](_page_13_Picture_86.jpeg)

- $\checkmark$  Si le aplica, incluya:
	- $\checkmark$  Nombre, segundo nombre,<br>primar apollida acquado primer apellido, segundo apellido y *Rendering NPI*
	- $\checkmark$  Marque lo que aplica a las personas listadas en la 3ª sección con *Ownership Interest and/or Managing Control with the applicant or Provider*.

![](_page_14_Picture_57.jpeg)

![](_page_14_Picture_5.jpeg)

![](_page_14_Picture_7.jpeg)

### Continúe en *Business Information*:

- De no aplicarle, marque *Please check this box if there is no ownership interest*
	- Leer y seguir las guías estipuladas.
	- $\checkmark$  Incluya:
		- *Legal Business Name*
		- *Doing Business As - DBA Name*
		- *Tax ID Number*
		- *NPI Number*
		- *Physical Address (Address line 1 and 2(optional)) City, State, Zip Code, Telephone Number* <sup>y</sup>*Fax Number*

![](_page_15_Picture_76.jpeg)

![](_page_15_Picture_11.jpeg)

![](_page_15_Picture_12.jpeg)

![](_page_15_Picture_13.jpeg)

- Marcar *Yes*  o *No* en *What is the above organization's relationship with the applicant or provider in section 1?. S*i la respuesta es *Yes,*marque todas las que apliquen.
- En la siguiente sección, incluya información administrativa, de acuerdo con *PR Health Insurance Administration*.
- Si no le aplica, marque *Please check this box if N/A to the office staff*
	- V Incluya:<br>Incluya:
		- Office Staff Name 1,2 y 3, y sus respectivos títulos.
- En *Ownership and Conflict of Interest Disclosure Questions in compliance with the PR Health Insurance Administration:*
	- $\checkmark$  Marque Sí o No a la derecha de las preguntas (17 en total)
	- Si la respuesta es **Sí**, ofrezca una explicación

![](_page_16_Picture_75.jpeg)

![](_page_16_Picture_76.jpeg)

### En *Other Information*:

- $\checkmark$  Conteste con las opciones ofrecidas a la<br>derecha de cada proquita derecha de cada pregunta.
- Al marcar **Sí** en *Do you perform home visits?,* debe enlistar en los encasillados los pueblos donde los realiza.
- ← Conteste las preguntas sobre el tiempo de espera de los pacientes.
- $\checkmark$  Marque todos los procedimientos que se llevan a cabo en su oficina.

![](_page_17_Picture_60.jpeg)

- En la última sección, encontrará el *Provider Attestation & Information Release*, que deberá leer completamente antes de culminar el proceso.
- $\checkmark$  Escribir el nombre del médico e incluir su<br>firma adomás de la focha firma, además de la fecha.
- Recuerde que, al pulsar *click to sign*, recibirá un correo electrónico de Adobe para confirmar y enviar la aplicación completada.

![](_page_18_Picture_63.jpeg)

If you need to verify the documents in your file, or you wish to check on the status of your application, fell free to contact our Credentialing Department at credentialinghelpdesk@mso-pr.com or MSO Call Center Number 1-866-676-6060.

![](_page_18_Picture_6.jpeg)

![](_page_18_Picture_8.jpeg)

### **Credentialing Staff**

![](_page_19_Figure_1.jpeg)

### **¿Aún tiene dudas sobre el proceso?**

- • Si necesita actualizar alguna credencial vencida para mantener su expediente al día, envíe la información a: **CredentialingUpdates@mso-pr.com**.
- •Puede comunicarse a través del app InnovaMD Chat al<br>colessionar la epsión Crodensiales seleccionar la opción **Credenciales**.
- • De necesitar información adicional, llame a Servicios al Proveedor al:
	- •**787-993-2317 (Área Metro)**
	- •**1-866-676-6060 (Libre de cargos)**

www.mso-pr.com

![](_page_20_Picture_8.jpeg)

PO BOX 71500 SAN JUAN PR 00936

www.mso-pr.com

ı

# SDINICIDED NOW